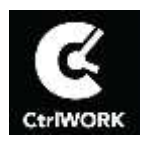

# **User manual CtrlWORK**

#### **Chapter Page**

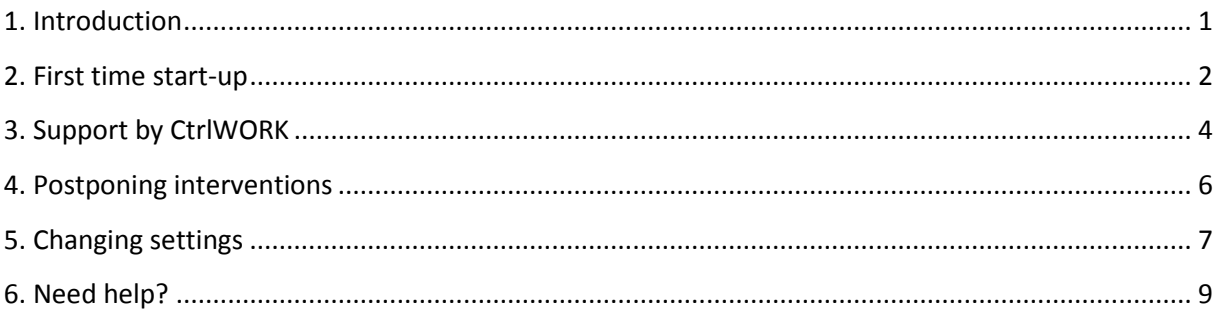

#### <span id="page-0-0"></span>**1. Introduction**

You are or will be using CtrlWORK within short notice. In this user manual you will find the necessary basics to fully benefit from the advantages and support by CtrlWORK.

CtrlWORK helps to work more efficient and more healthy by coaching to take regular interventions during computer use and by presenting tips and advices about working efficiently.

#### **Did you know that…..**

**....taking regular breaks during work saves you significant time by improving your concentration?**

**….CtrlWORK has been developed to assist you in this process in the most friendly way?**

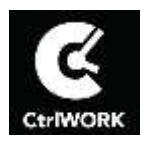

#### <span id="page-1-0"></span>**2. First time start-up**

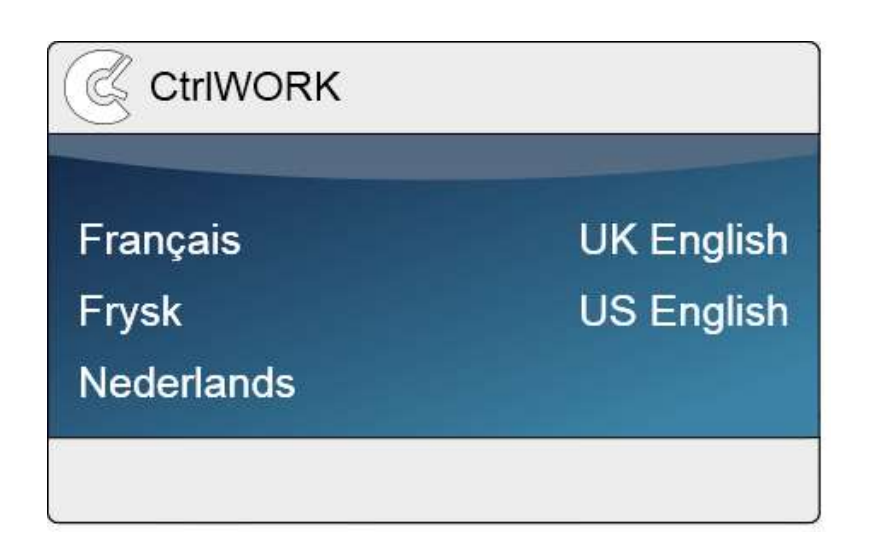

After starting up, you can select your language.

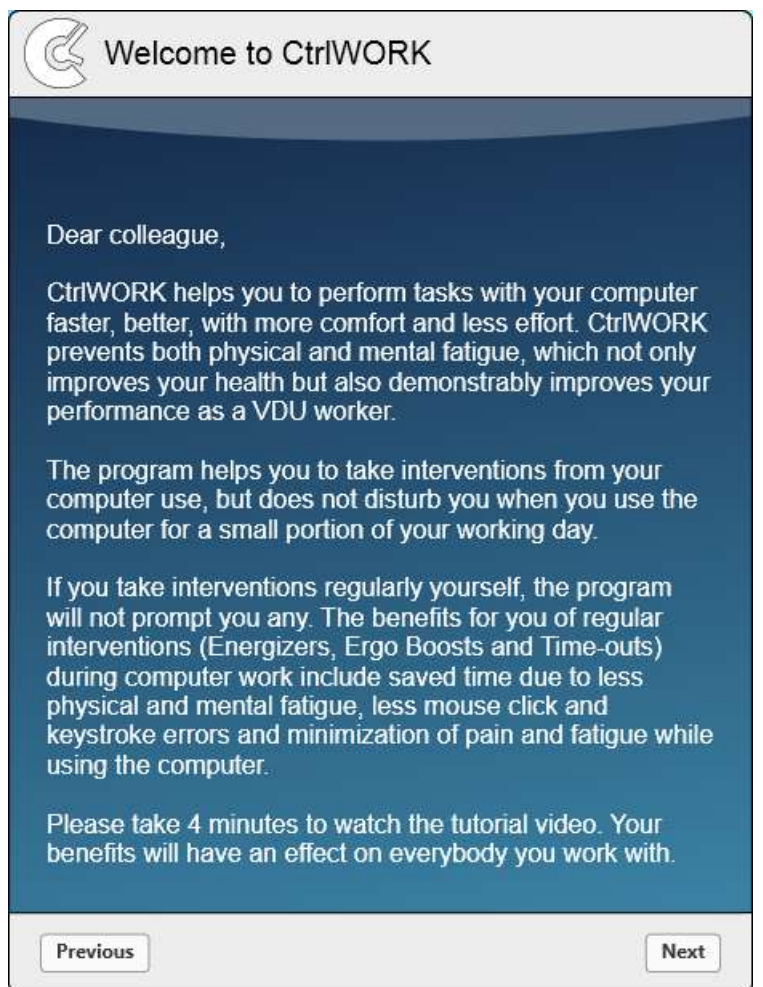

You will be directed to the welcome screen. Please click 'Next' after reading to go to the introduction video

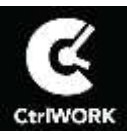

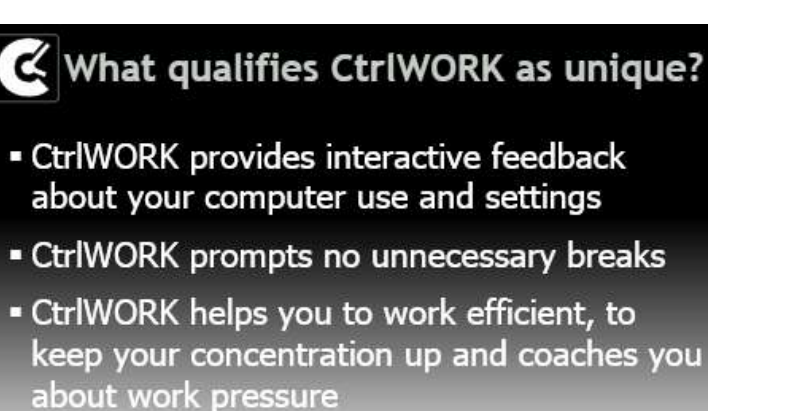

Q A

This 4-minute video will start automatically after a number of seconds. You can also navigate through the video via the arrows

Click 'Next' after watching the video.

You will get options to chose your settings yourself. The following profiles are available:

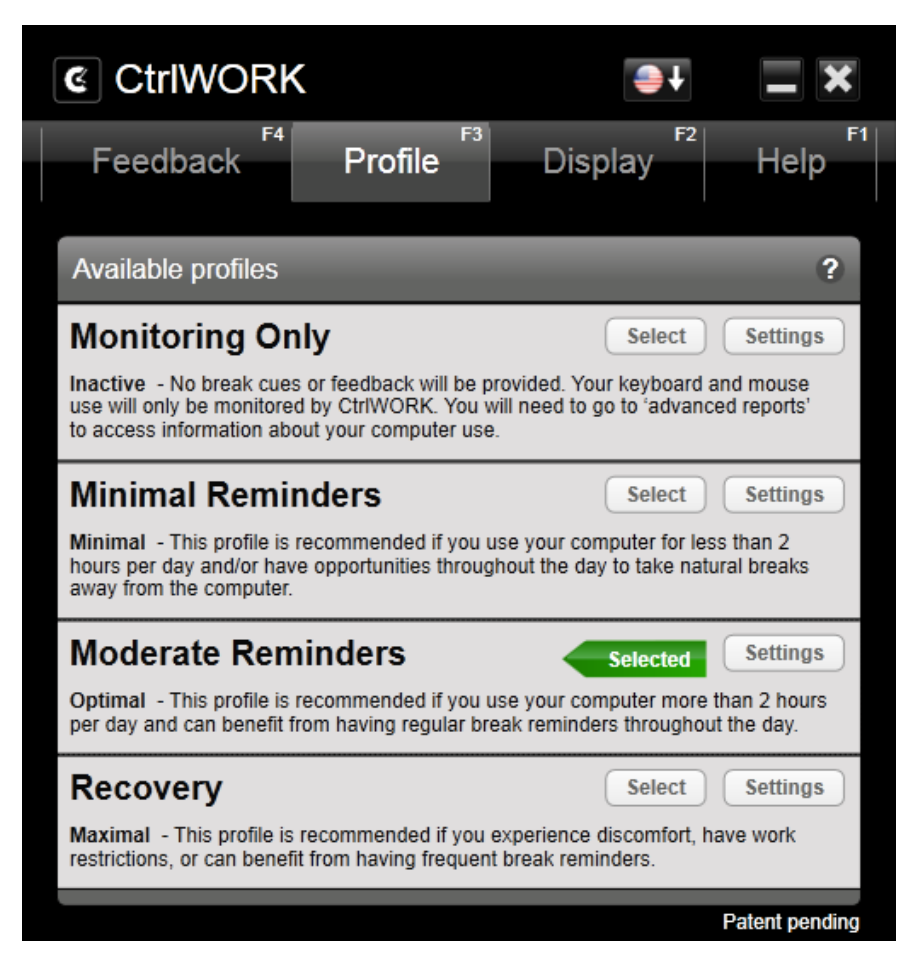

**Note**: During the first hour after starting up your pc, by default no breaks are shown for the profile Pro (silent period).

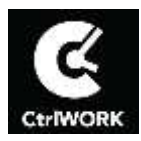

# <span id="page-3-0"></span>**3. Support by CtrlWORK**

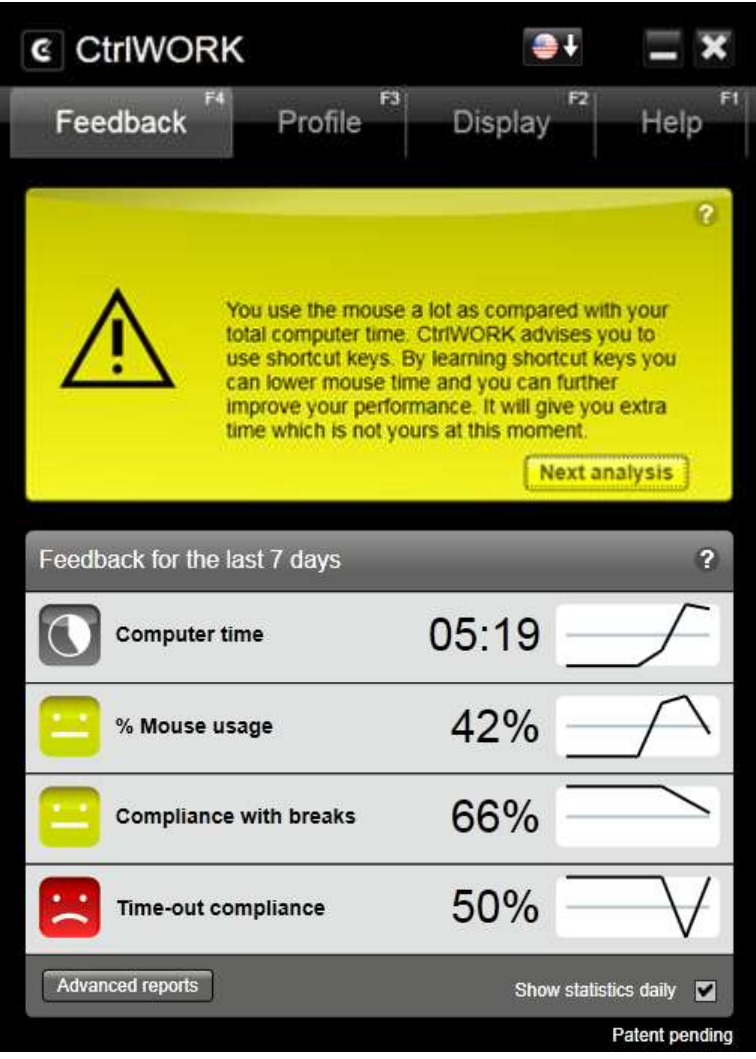

**Feedback**: periodically (dependent on the active settings profile) CtrlWORK provides advices on effective, healthy and legally responsible computer work. In addition, CtrlWORK can advise to change settings based on actual working pattern.

# **C** Energizer

## In love with your mouse?

You are allowed to release it to relax your arms.

00:06

**Energizer**: short break to provide energy and concentration, but keeping focus on work. This break type is shown only when Pro or Recovery profile has been chosen.

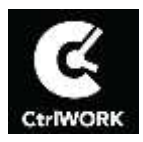

## **E** Ergo Boost

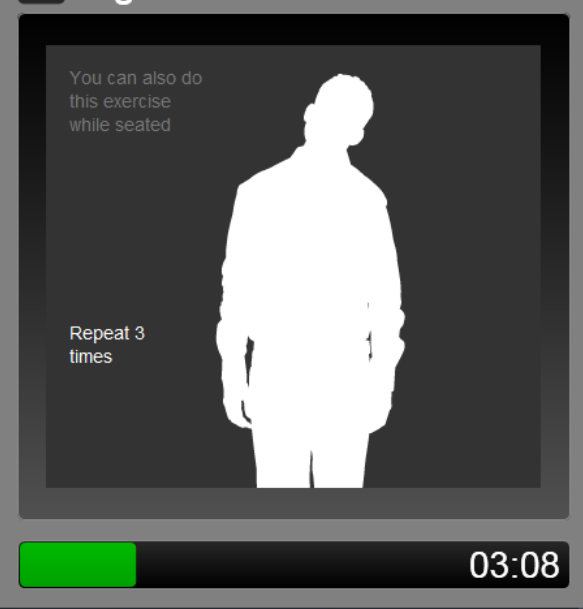

**Ergo Boost**: taking focus off work, focusing on something else to restore concentration capacity. During this breaks tips on efficient computer user, time management and other possibilities can be shown (see Chapter 4 "Changing settings"). This break type is shown only when Pro or Recovery profile has been chosen.

# $\epsilon$  Time-out

#### Experts advice 10 minutes of breaks every 2 hours.

You have taken in total 3:05 minutes of breaks in the past two hours, given that only breaks which lasted at least 3 minutes were counted. CtrIWORK advices you to take a 6:55 minute break.

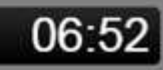

**Time-Out:** If you have worked for 2 hours without doing other tasks for 10 minutes, it is time for a time-out to restore your concentration and comfort. CtrlWORK takes into account the time not doing computer use in the past interval.

#### **Did you know that…..**

**....CtrlWORK does not generate notification during a full screen Powerpoint presentation?**

**….CtrlWORK entails a full time management course (PDF, see Chapter 5)?**

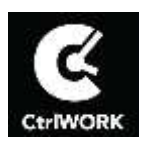

#### <span id="page-5-0"></span>**4. Postponing interventions**

For Ergo Boosts and Time-Outs it is possible to postpone an intervention for 10 minutes. You can do so by clicking on the 'Postpone' button at first appearance of the intervention on your screen.

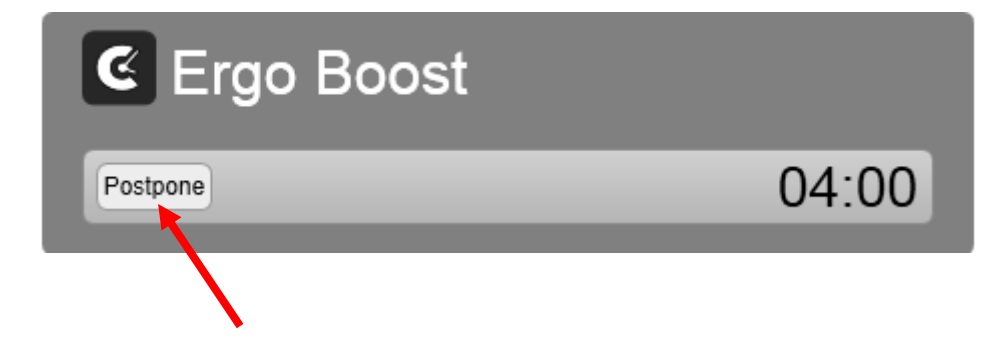

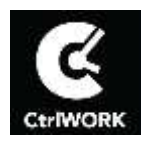

## <span id="page-6-0"></span>**5. Changing settings**

Double click on the black-white CtrlWORK icon  $\mathbb G$  on the right bottom part of your screen.

**CHASEKE** 8:26 AM

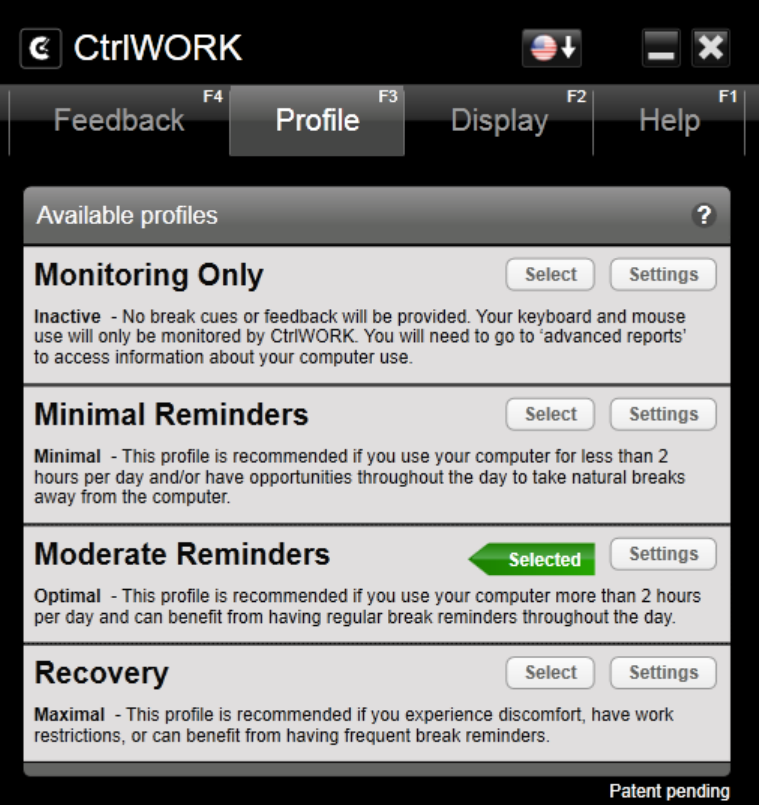

**Profile tab:** choose in the menu "Available Profiles" your settings profile.

Via the button "Settings" the individual settings of the settings profile can be changed.

**Note**: During the first hour after starting up your pc, by default no breaks are shown for the profile Pro (silent period).

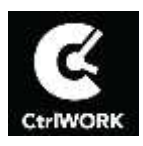

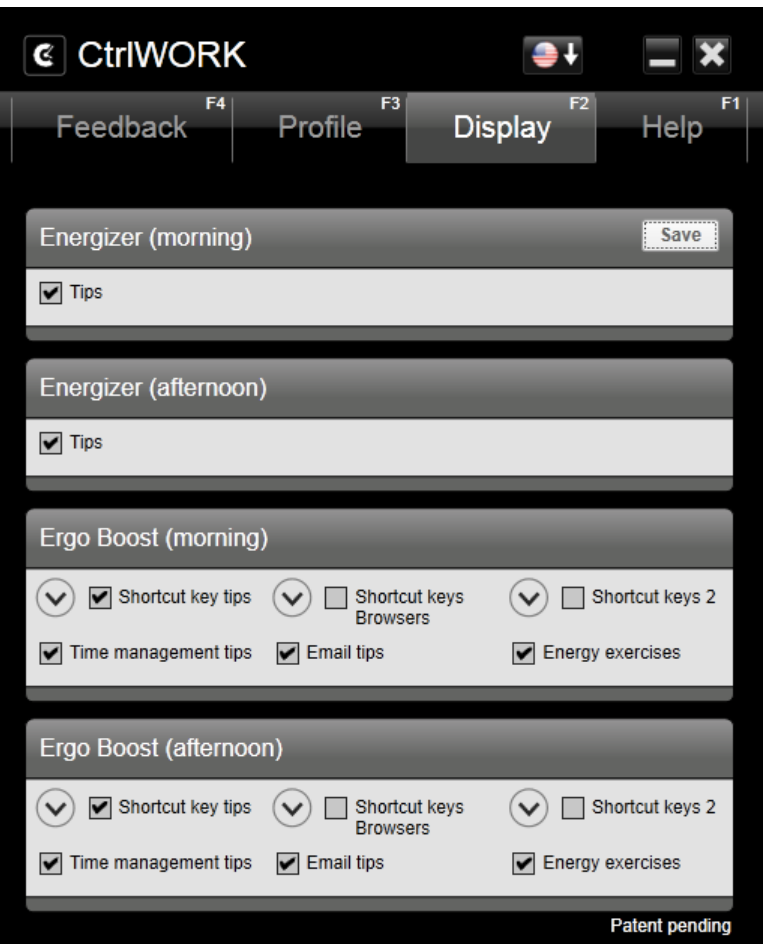

**Display tab**: for the profiles Pro and Recovery the displayed content during Energisers and Ergo Boosts can be changed.

Click the Save button after every change in order to effectuate the settings.

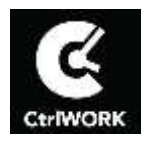

#### <span id="page-8-0"></span>**6. Need help?**

Double click on the black-white CtrlWORK icon on the right bottom part of your screen.

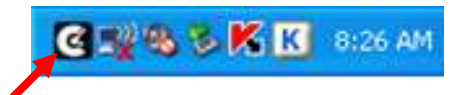

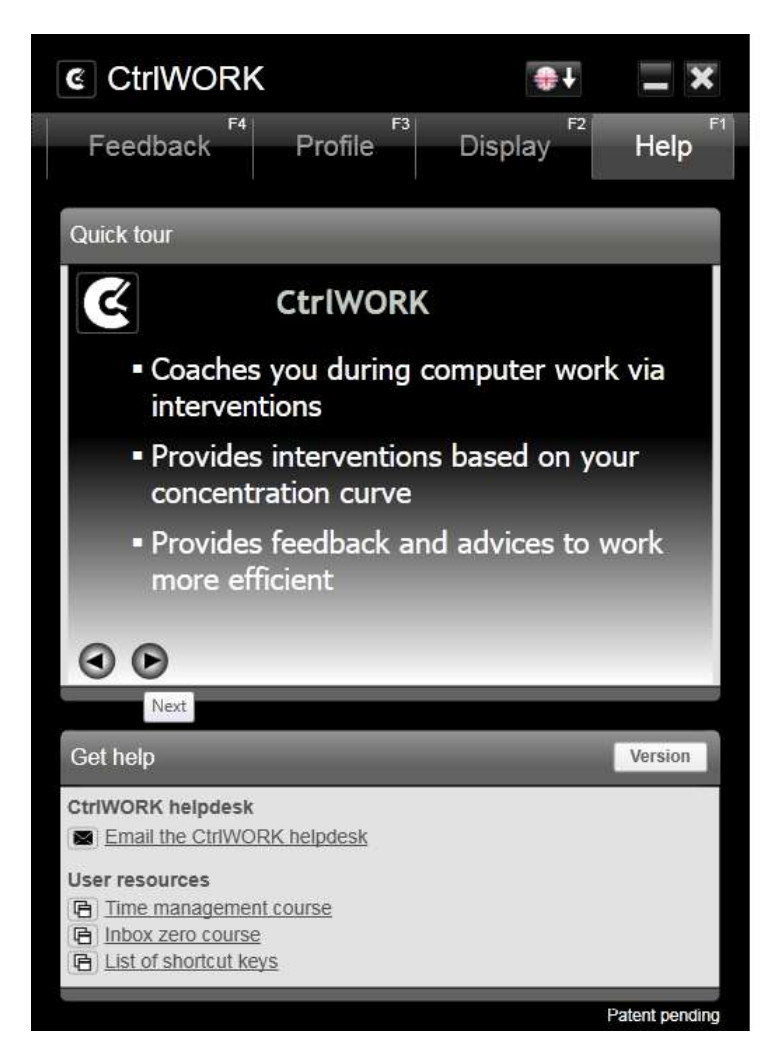

**Help tab**: the short introduction video can be found in the "Quick tour" submenu.

In the submenu "Get help": a link to send an email to the CtrlWORK helpdesk [\(helpdesk@ctrlwork.nl\)](mailto:helpdesk@ctrlwork.nl)

Also a **full time management course, email management course** in pdf can be found here.